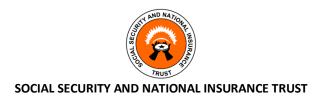

## How to request for Portal ID

Send the following details to **portalid@ssnit.org.gh** to request for a Portal ID:

- 1. Your Full Name,
- 2. Your SSNIT Number,
- 3. Your registered Mobile Phone Number
- 4. An active and valid personal Email Address.

Your Portal ID will be created and sent to the Email Address you have provided within 48 hours.

## How to Sign In on the Portal

 Click on "SELF SERVICE" on the main SSNIT website to go to the Self Service Portal;

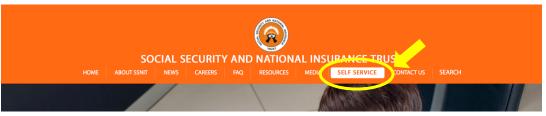

2. On the Self Service Portal, click on the **SIGN IN** link;

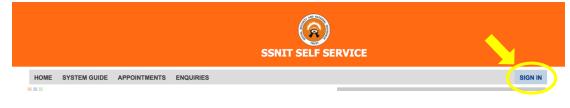

3. Enter the User Name (Portal ID) and the Temporary Password that was emailed to you to proceed.

| SSNIT SELF SERVICE                         |         |  |
|--------------------------------------------|---------|--|
|                                            | SIGN IN |  |
| Username Password Sign In Forgot Password? | 8       |  |